Weiter gehts....

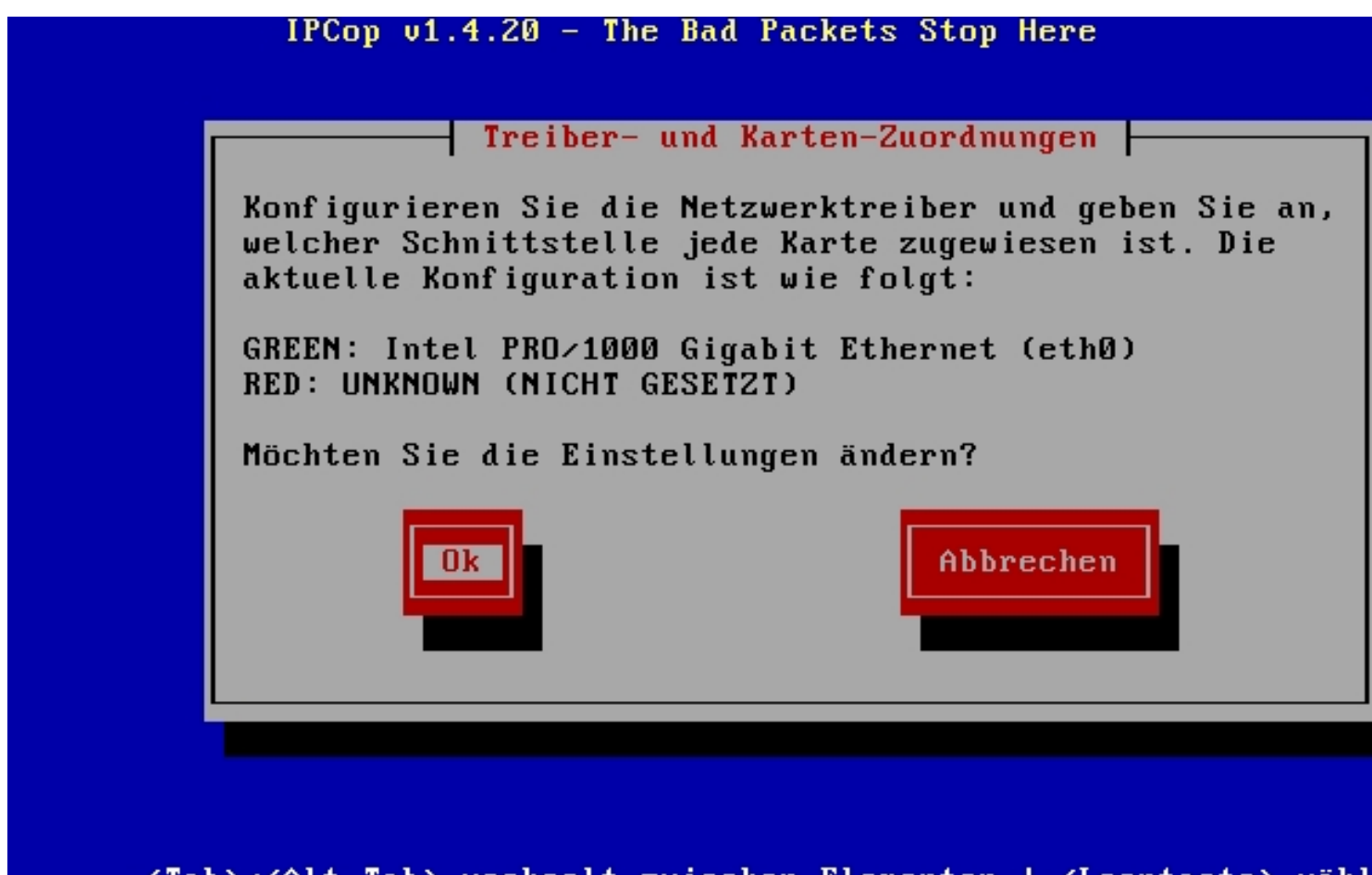

<Tab>/<Alt-Tab> wechselt zwischen Elementen | <Leertaste> wähl

Bei der zweiten Netzwerkkarte für die externe Verbindung nach draussen ist noch nichts zugeordnet. Hier werden die Einstellungen noch angepasst:

Geschrieben von: Wolfgang Sonntag, den 29. Mai 2011 um 23:23 Uhr - Aktualisiert Sonntag, den 29. Mai 2011 um 23:57 Uhr

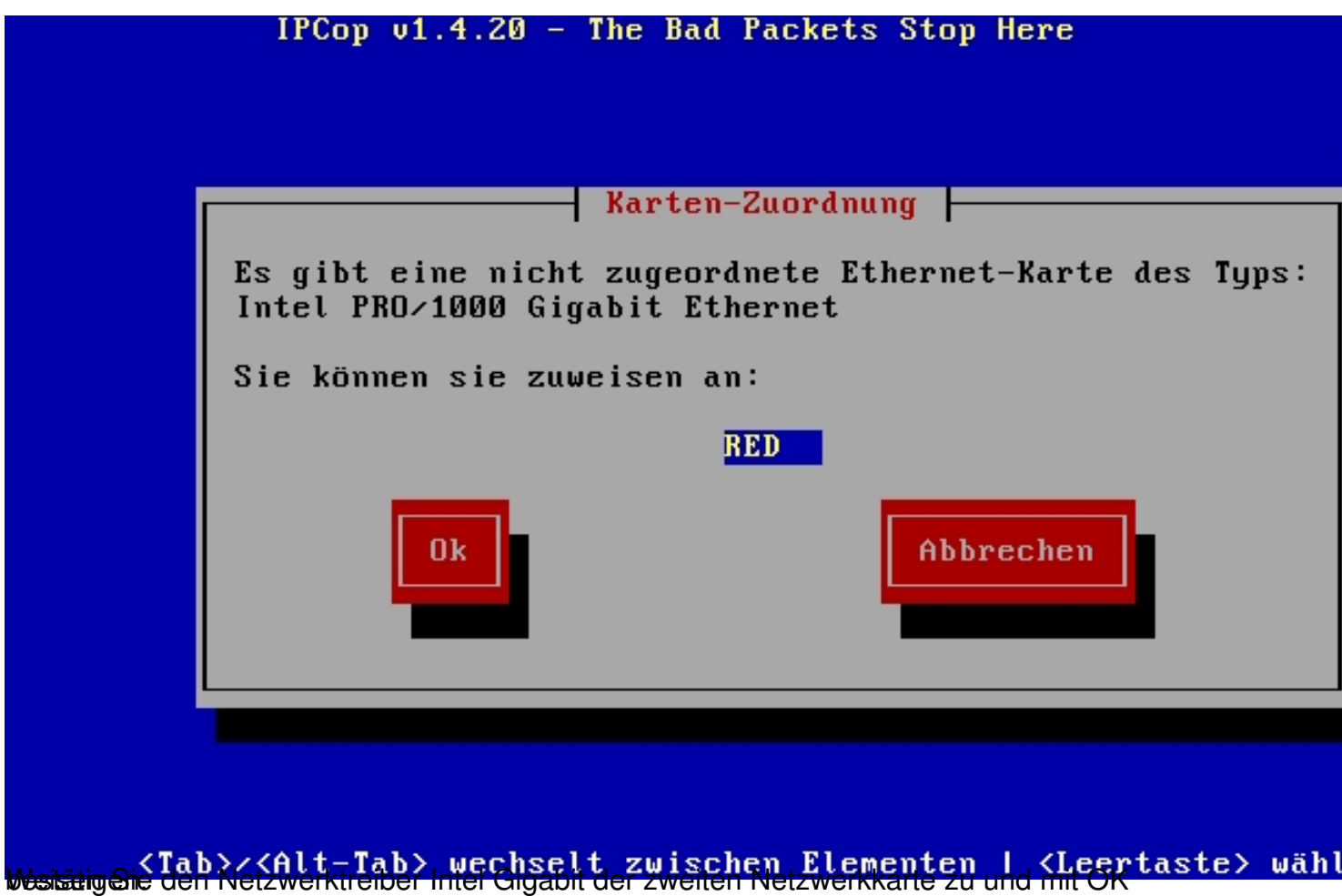

Geschrieben von: Wolfgang Sonntag, den 29. Mai 2011 um 23:23 Uhr - Aktualisiert Sonntag, den 29. Mai 2011 um 23:57 Uhr

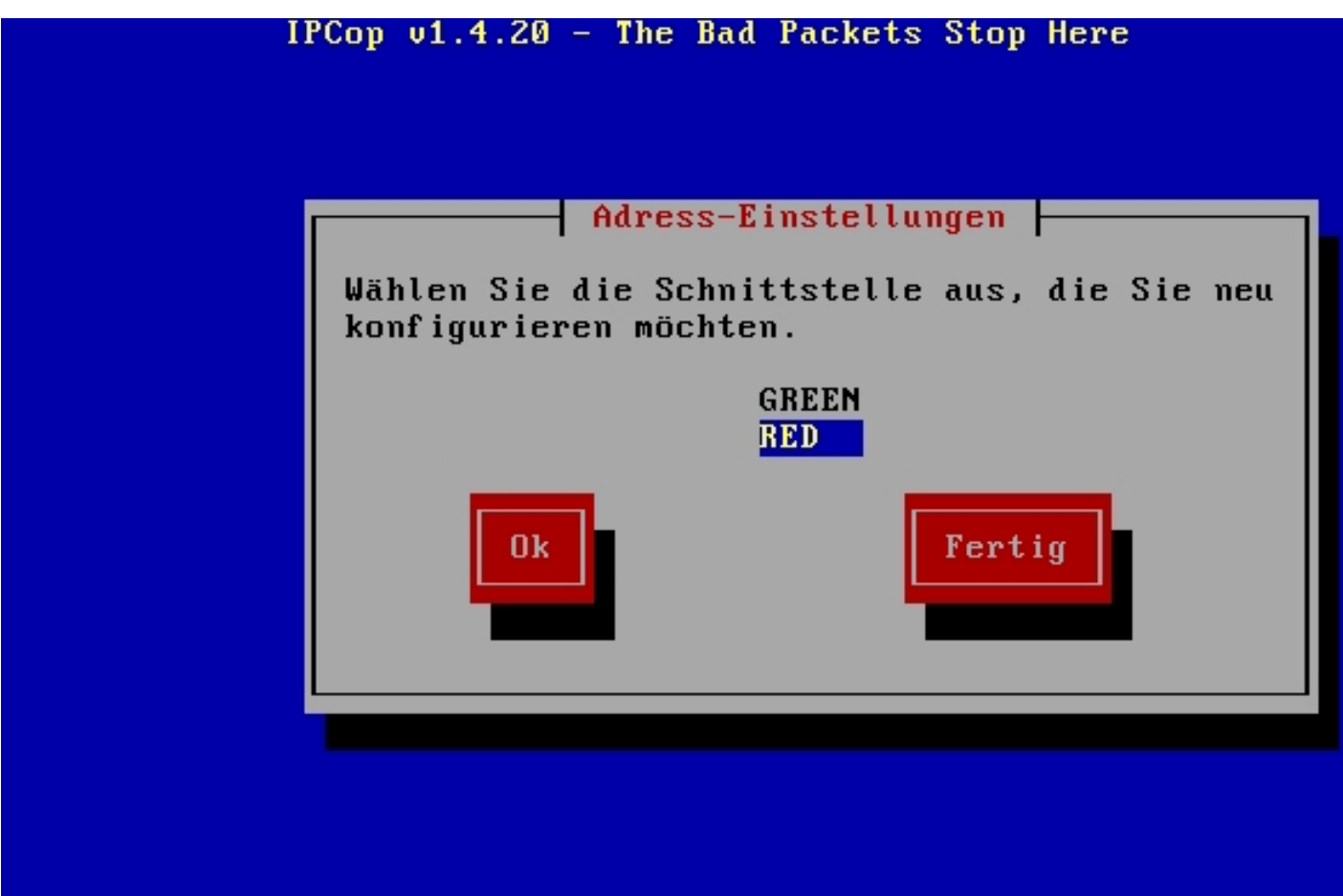

Weiter mit der Konfiguration.<br>Weiter mit der Konfiguration.

Geschrieben von: Wolfgang Sonntag, den 29. Mai 2011 um 23:23 Uhr - Aktualisiert Sonntag, den 29. Mai 2011 um 23:57 Uhr

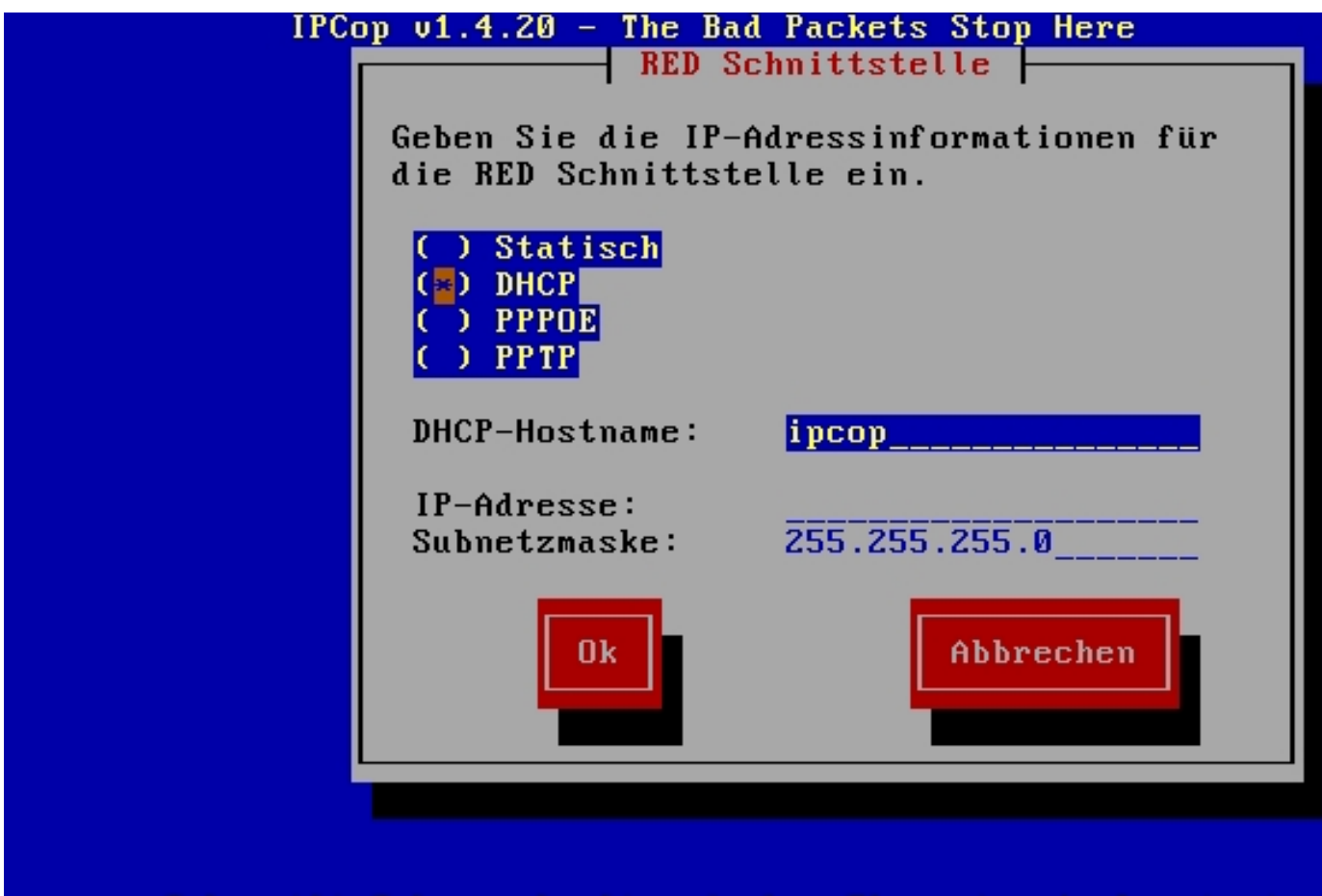

Unssebu<del>ng (Tabhaaf Alt pla</del>b) werkselt pauf schen, Elementen, dat des Ales nat eine Umgebung mit N

Geschrieben von: Wolfgang Sonntag, den 29. Mai 2011 um 23:23 Uhr - Aktualisiert Sonntag, den 29. Mai 2011 um 23:57 Uhr

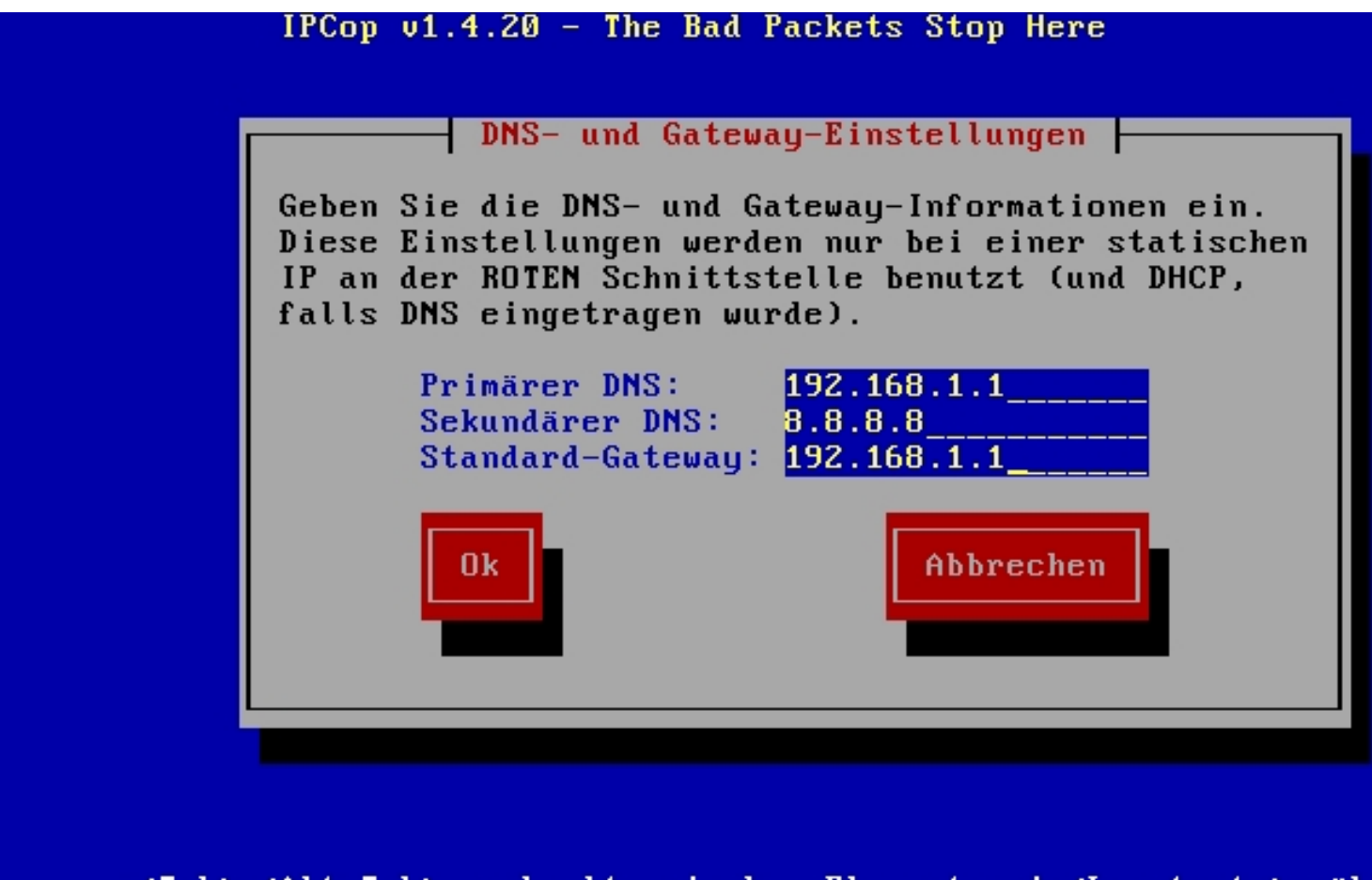

Hier wird der DNS Server (die echte Firewall) angegeben. Als zweiten Name-Server habe ich einen Internet Nameserver angegeben.

Geschrieben von: Wolfgang Sonntag, den 29. Mai 2011 um 23:23 Uhr - Aktualisiert Sonntag, den 29. Mai 2011 um 23:57 Uhr

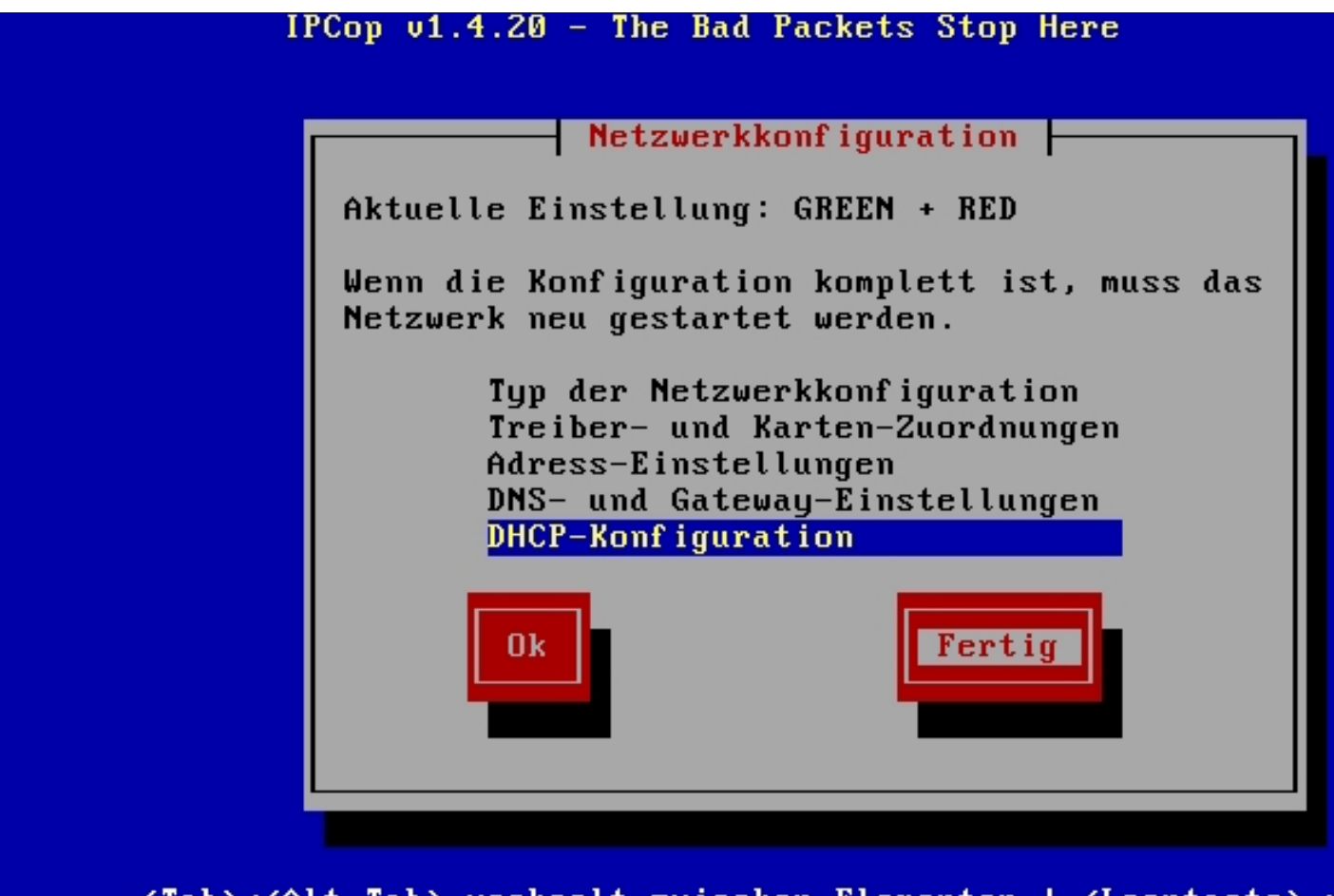

<Tab><<Alt-Tab> wechselt zwischen Elementen I <Leertaste> wähl

Geschrieben von: Wolfgang Sonntag, den 29. Mai 2011 um 23:23 Uhr - Aktualisiert Sonntag, den 29. Mai 2011 um 23:57 Uhr

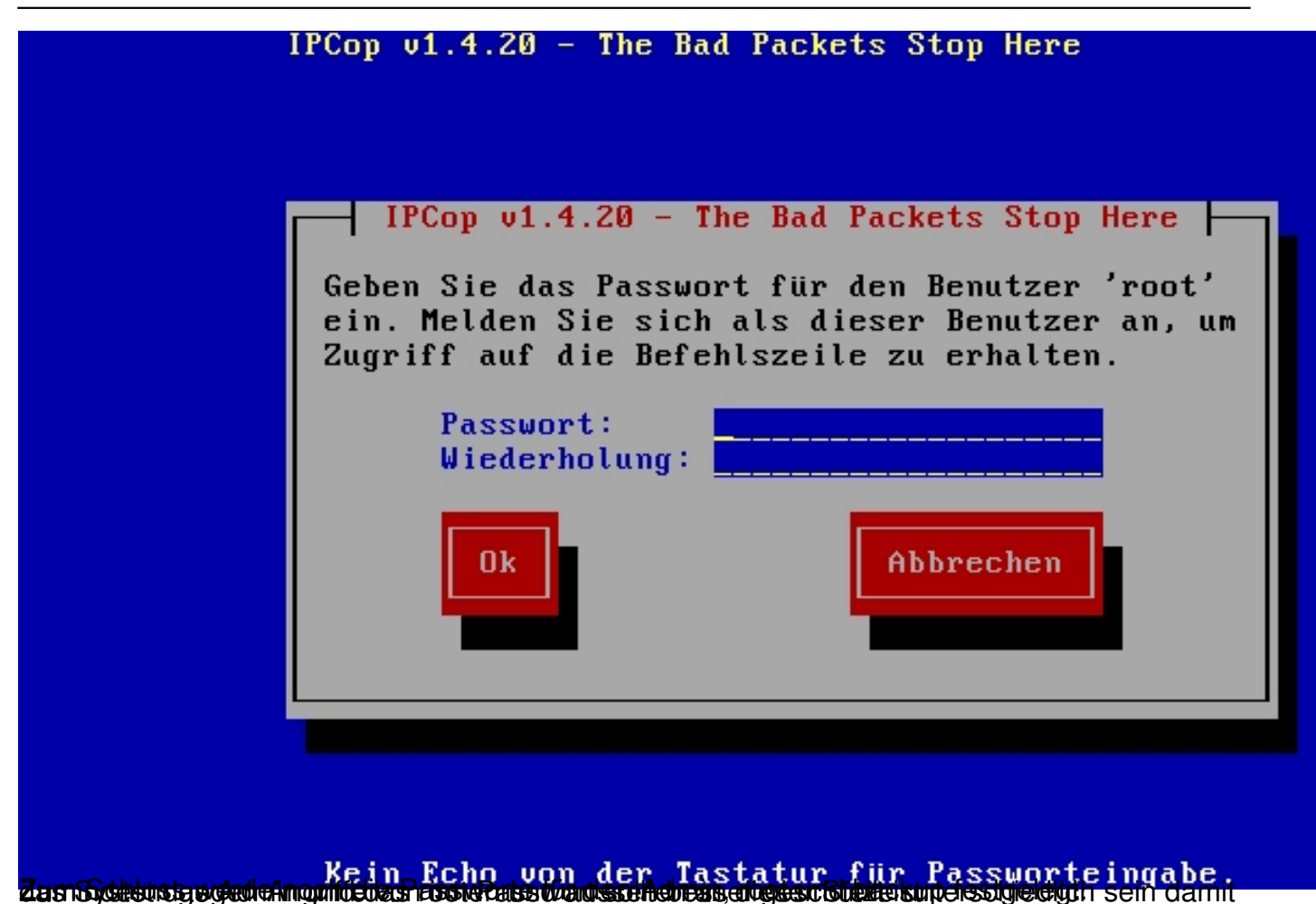

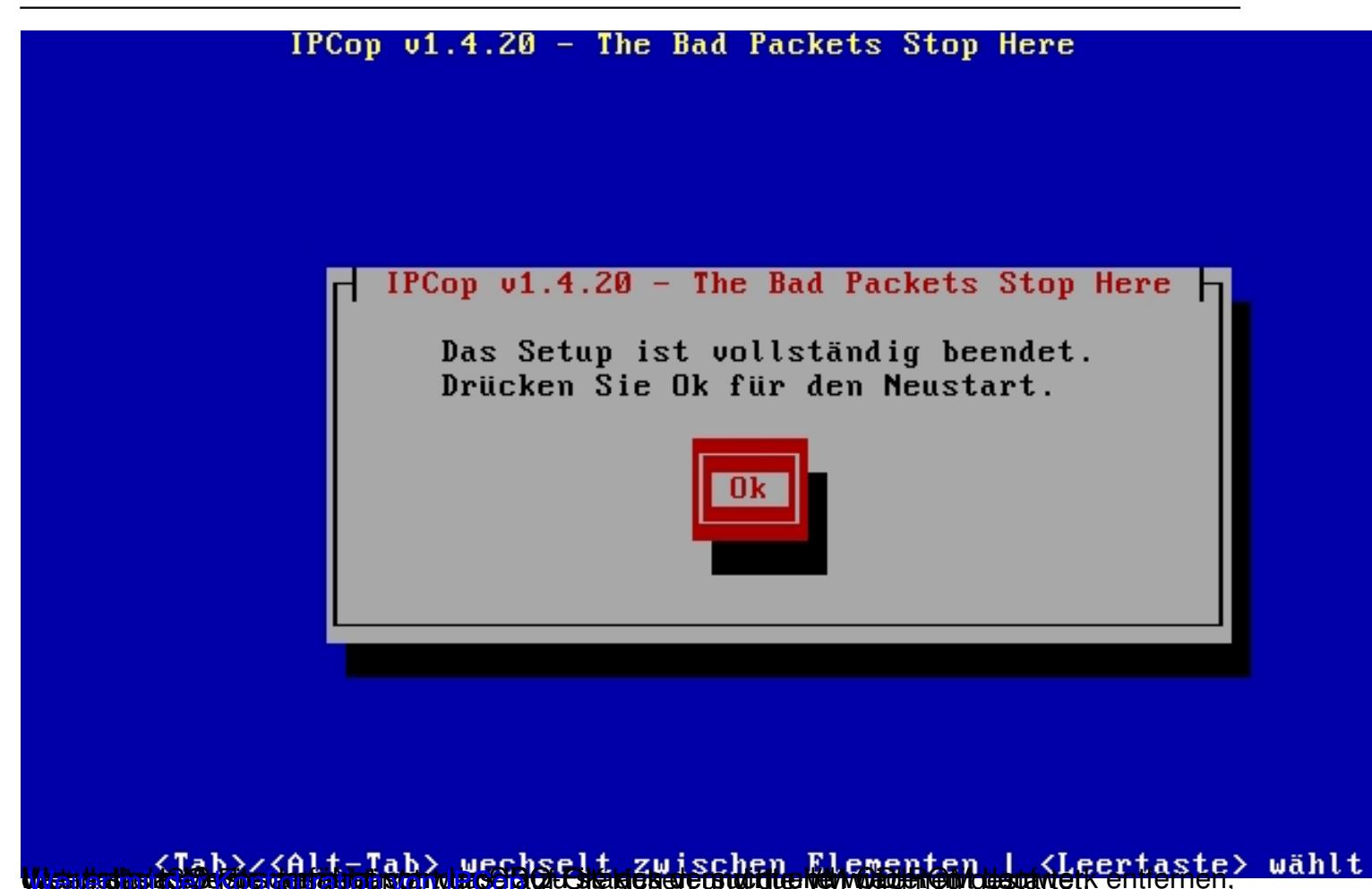

 $8/8$